## Star Reader Test Guidance

To get onto Accelerated Reader website, go onto your child's class home learning page on the Greenhill Academy website and click on the AR link

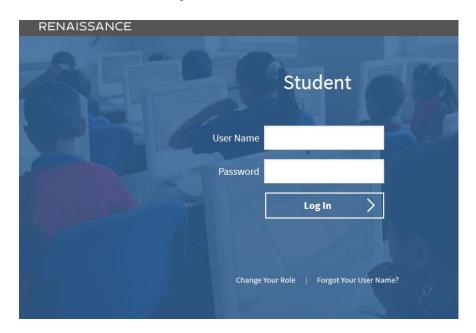

It will then take you to this page where you will have to enter your username and password. If you need reminding of this, please ask your teacher.

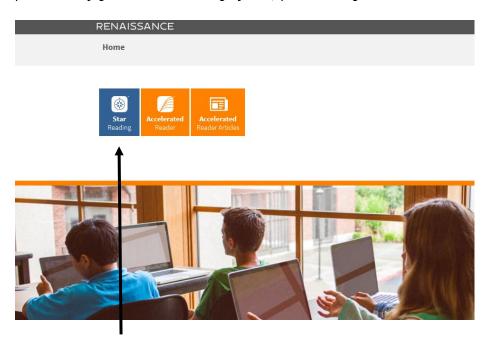

When you are logged on, click on Star Reading

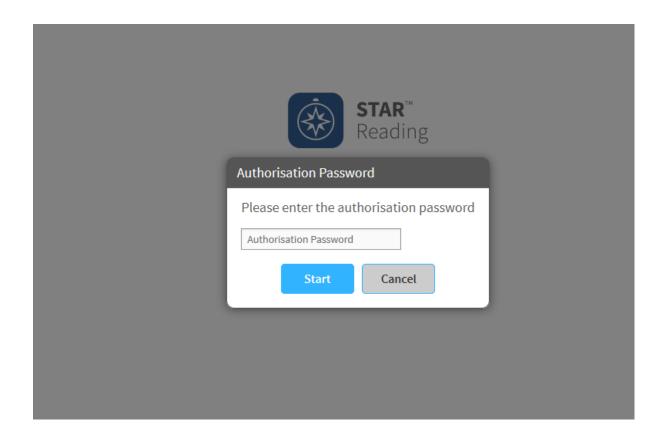

You will then be asked to enter a password – the password for all pupils is admin

You can then take your star reader test. On average, this should take **no less than 18** minutes.

When taking the test, please do not skip any questions, let it time out and it will then move you onto the next one. Your class teacher will then get your results through and you will be given your new ZPD.

Any questions, please contact your class teacher.

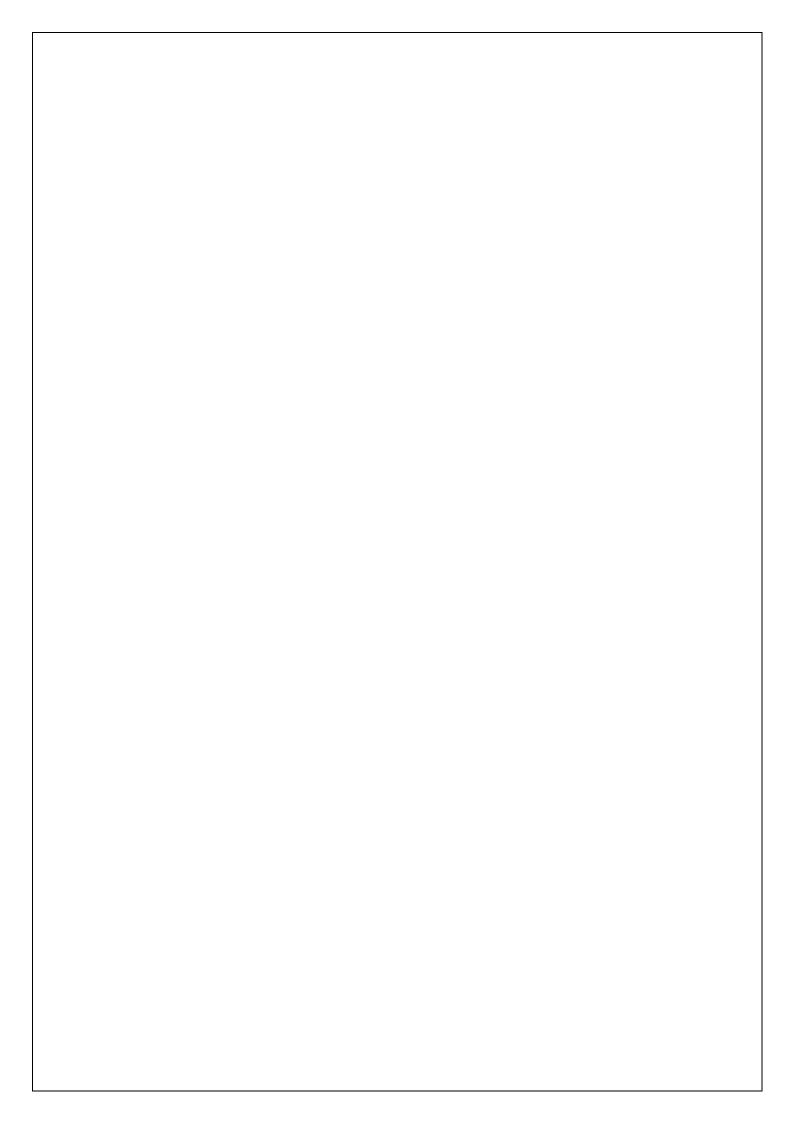